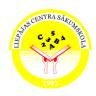

## Erasmus+ KA229 School Exchange Partnerships

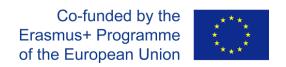

## Lesson Plan on LTT activities in Liepaja, Latvia

| Title: Programming      |                                                                                                    | Subject: Computing Science   |                                |
|-------------------------|----------------------------------------------------------------------------------------------------|------------------------------|--------------------------------|
| Age: 12                 | Date 8.03.2021<br>Teacher's name: Svetlana Meža                                                                                                    | Topic: Conditional algorithm | Time 40 min<br>Country: Latvia |
| Objectives              | <ul> <li>Remember how to create conditional flowcharts</li> <li>Understand the difference between different condition blocks in Scratch</li> <li>Learn how to apply condition blocks when coding using Scratch</li> </ul>                                                                                                    |                              |                                |
| Materials and equipment | <ul> <li>PC</li> <li>https://scratch.mit.edu/</li> <li>https://app.classkick.com/</li> <li>https://www.liveworksheets.com/</li> <li>https://answergarden.ch/</li> </ul>                                                                                                    |                              |                                |
|                         | Proced                                                                                                    | ure                          |                                |
| Directions              | Step 1: Students view a PowerPoint presentation about branched flowcharts and flowchart types to remember the topic.  Step 2: Students get divided into two groups using Microsoft Teams. Each group, using Whiteboard, draw two flowcharts.  Step 3: Students demonstrate their flowcharts and talk out the problems.  Step 4: Students watch a presentation about block types in Scratch and examples of their usage and answer the teacher's questions afterward.  Step 5: In Teams chat, students receive a link to <a href="https://app.classkick.com/">https://app.classkick.com/</a> tasks.  While students work on the tasks, the teacher monitors their work (in real-time) and helps with problems.  Step 6: In Team chat, students receive a link to <a href="https://www.liveworksheets.com/">https://www.liveworksheets.com/</a> where they complete the tasks so that the teacher can evaluate their skills.  Step 7: In Team chat, students receive a link to <a href="https://answergarden.ch/">https://answergarden.ch/</a> , where they can write what they did not understand or which problems they encountered. |                              |                                |
| Evaluation              | <ol> <li>Students participation and number of correct answers to questions in the lesson.</li> <li>Number of correct answers to questions in classkick.com.</li> <li>Quality of students' written work done in liveworksheets.com.</li> </ol>                                                                                                    |                              |                                |

Link to video <a href="https://youtu.be/mC43iSbDED8">https://youtu.be/mC43iSbDED8</a>